## **Earnings Statement access instructions**

Go to [www.cotc.edu,](http://www.cotc.edu/) then log-in to my.cotc.edu,

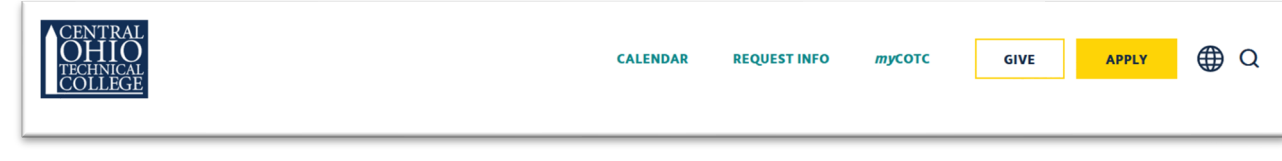

**• Find the Employee Self Service card.** 

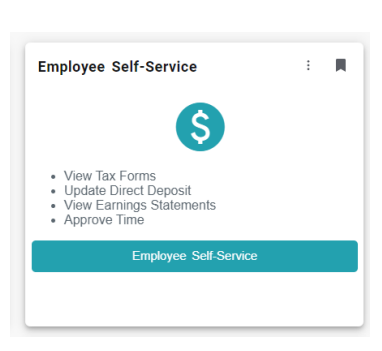

Once inside Self Service, click on Banking Information:

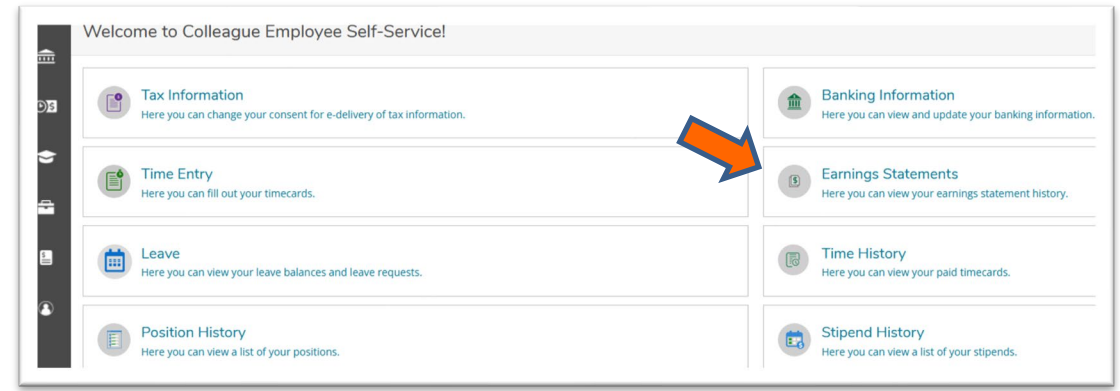

Select the pay date to view your online pay information. To view prior year's information,  $\bullet)$ use the drop-down box to select the calendar year you wish to view.

If you have any questions, please email [roberts.894@mail.cotc.edu](mailto:roberts.894@mail.cotc.edu) or call 740-366-9140.